## AURASMA!WORKSHOP

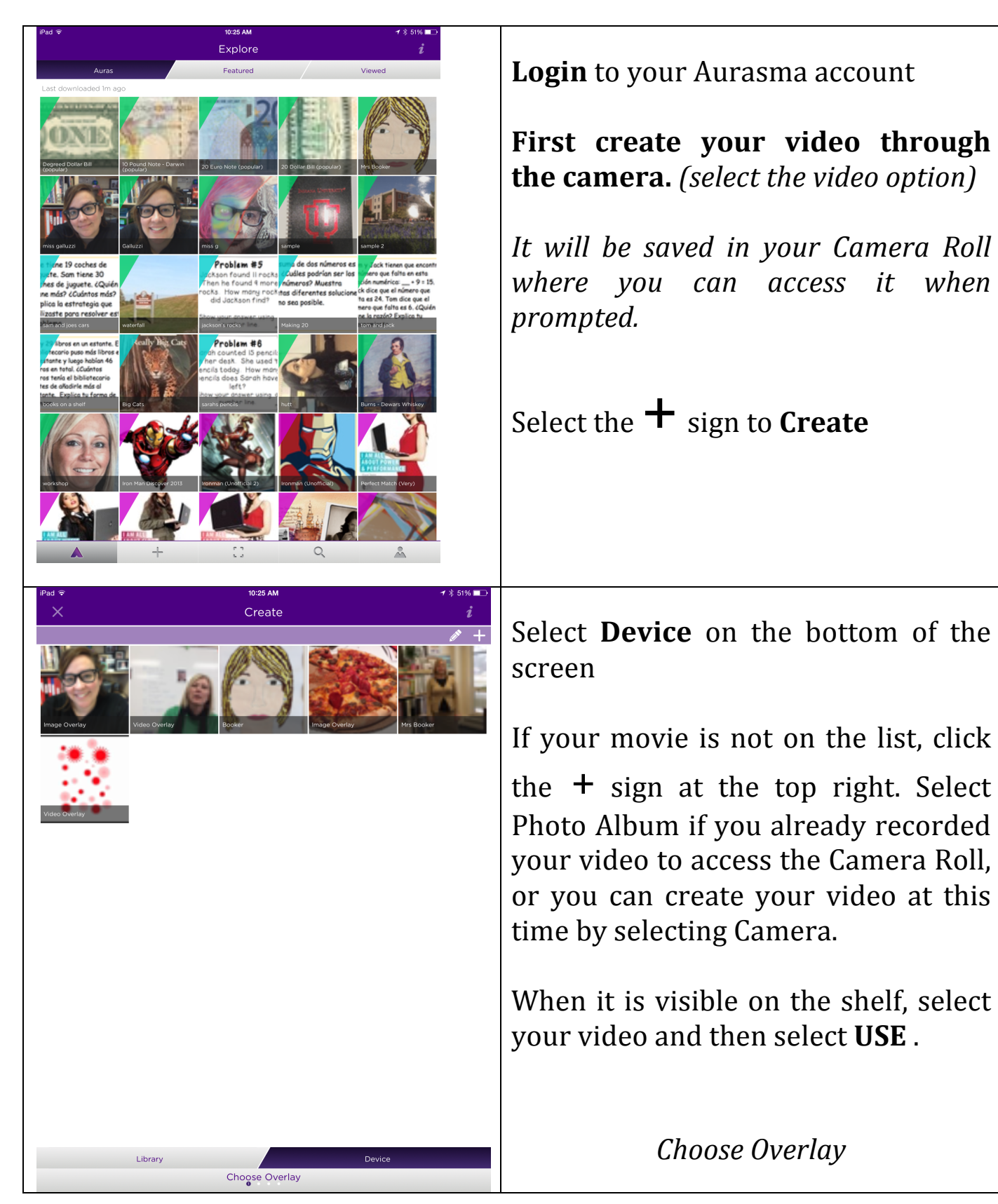

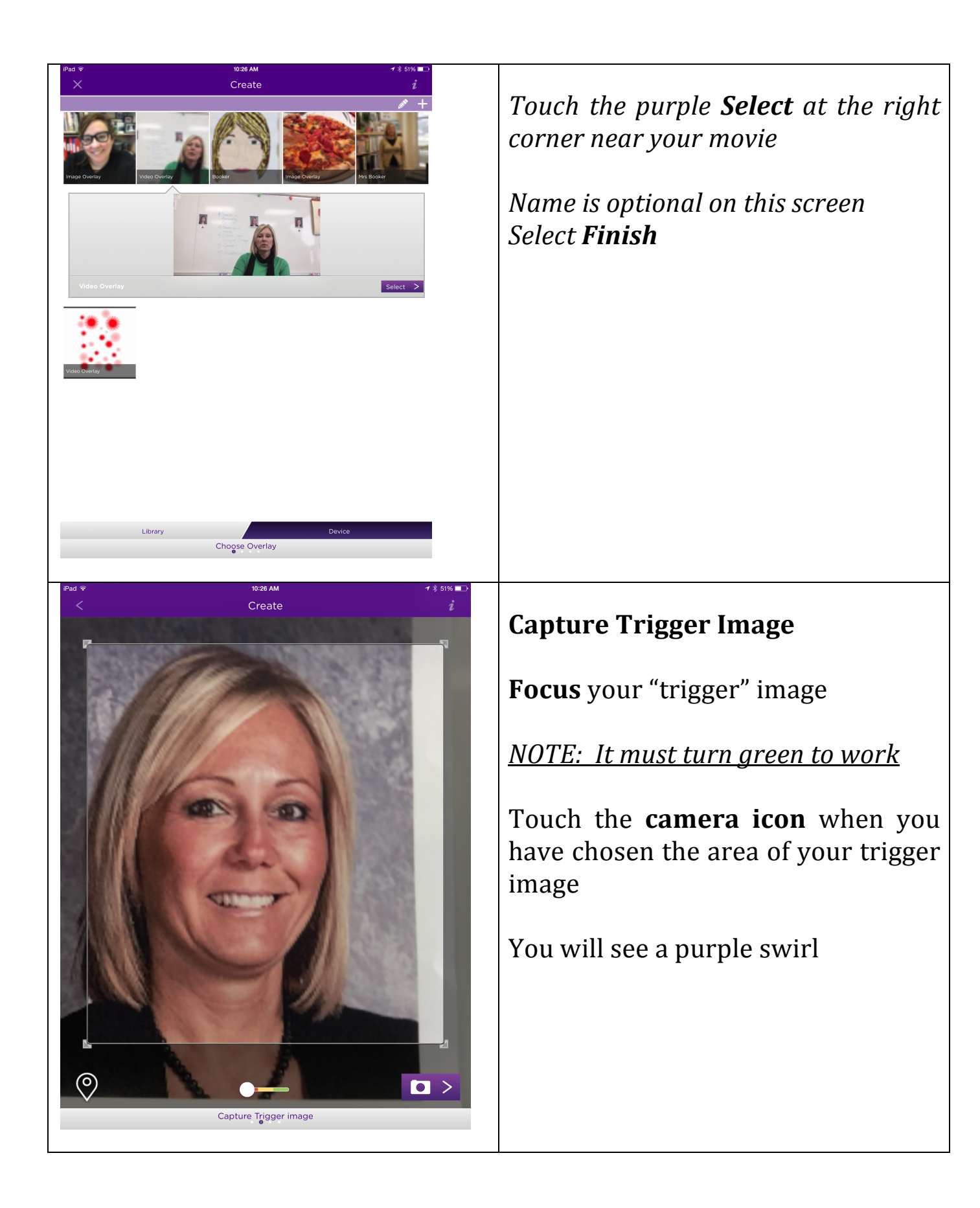

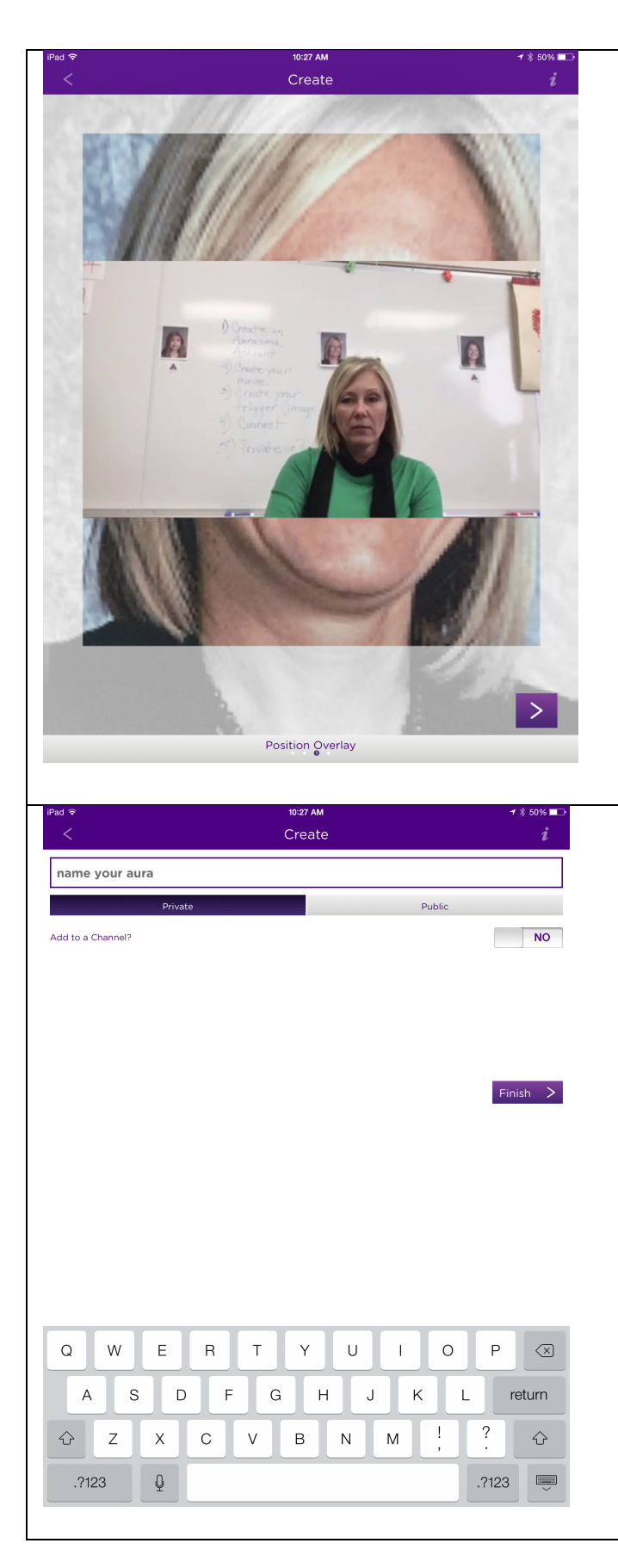

Select the **purple icon** (greater than sign)

**NOTE:** This example would have looked better in the Portrait orientation.!!

**Position Overlay** 

## **Name your Aura**

Select PRIVATE if you want your Aura to be accessible by your device/account only. (Preferred)

Select **PUBLIC** if you would like anyone with the Aurasma app to be able to access your video when they focus on your trigger. You will have to create a channel to allow others to subscribe. If you create public movies, follow the district publishing guidelines.